# **FREESAT HD DIGITAL SATELLITE TV RECEIVER**

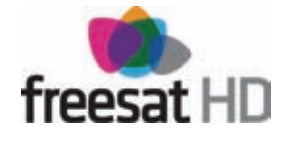

# **DSI86 HD Freesat**

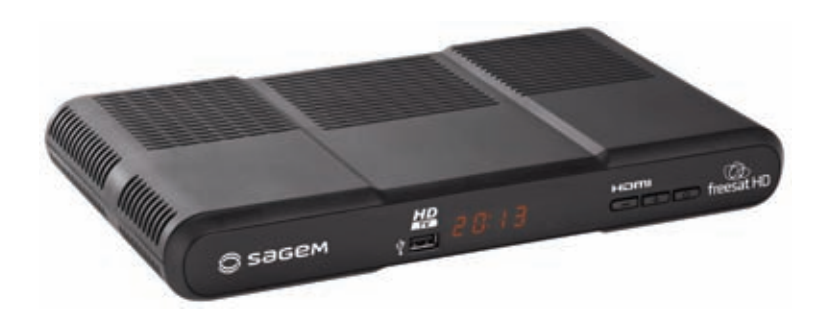

# **USER MANUAL**

**ENGLISH**

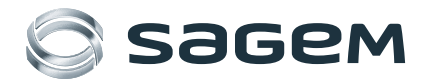

# **CONGRATULATIONS!**

This Receiver is a new generation of Sagem Communications SAS (here after referred to as Sagem Communications) receiver dedicated to Digital Satellite Television.

Once you have connected your receiver and performed the initial installation, you will be able to watch and enjoy freesat HD and SD channels. You can update your receiver if new functions or services become available.

The Sagem Communications Receiver follows a continuous development strategy. Therefore, we reserve the right to make changes and improvements to the product described in this user manual without any prior notice.

This product complies with EMC directive 89/336/EEC.

# **CE marking:**

The CE marking certifies that the product complies with the essential requirements of the Directive 1999/5/EC concerning radio equipment and telecommunication equipment, and of Directives 2006/95/EC concerning safety and 2004/108/EC concerning electromagnetic compatibility, defined by the European Parliament and Council to reduce electromagnetic interferences and protect the health and safety of users.

The CE marking also certifies that the product complies with the following harmonised standards: EN60065, EN55013, EN55020, EN61000-3-2, EN61000-3-3.

The CE declaration of conformity can be viewed in the support section of the Sagem Communications site www.sagem-communications.com, or it can be obtained from the following address:

> Sagem Communications SAS - Customer relations department 250, Route de l'Empereur 92848 RUEIL MALMAISON CEDEX - FRANCE

Copyright © Sagem Communications SAS All rights reserved

SAGEM is a registered trademark of the Group SAFRAN.

"freesat" is a registered trade mark and the "freesat" logo is a trademark of Freesat (UK) Ltd.

This "HD TV" Television Receiver complies with the "HD TV" Minimum Requirements. The "HD TV" Logo is a trademark of EICTA. HDMI, HDMI logo and High-Definition Multimedia Interface are trademarks or registered trademarks of HDMI Licensing LLC. Dolby Digital and AC-3 are registered trademarks of Dolby Laboratories Inc. DTS is a registered trademark of Digital Theater Systems, Inc.

# **IMPORTANT NOTICE Before unpacking this product further Have you or your local store checked your Postcode for reception?**

Telephone number for your local store is on your till receipt. Should your Store be unable to help, please check the following Website Link for reception:

http://www.freesat.co.uk

# **CONTENTS**

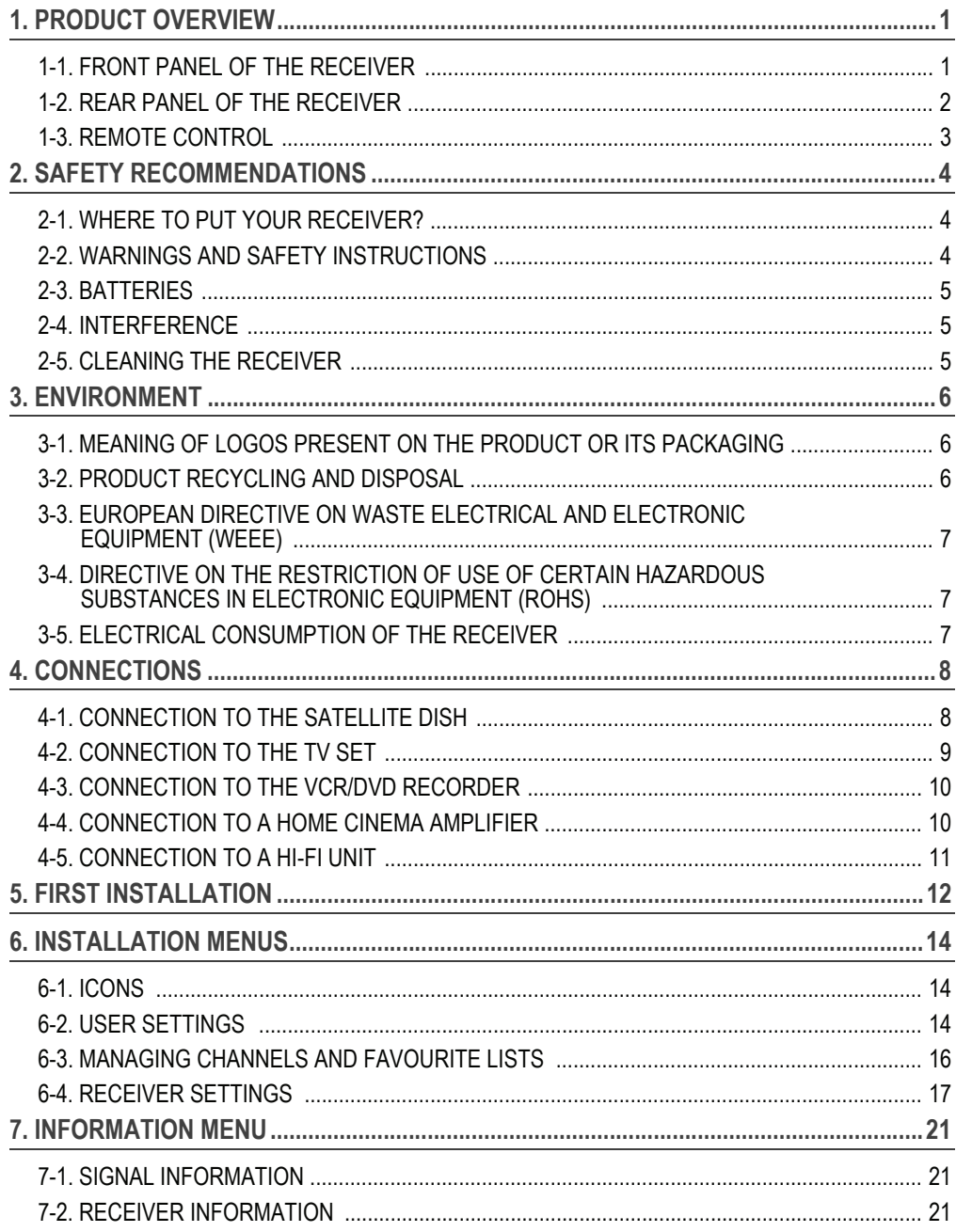

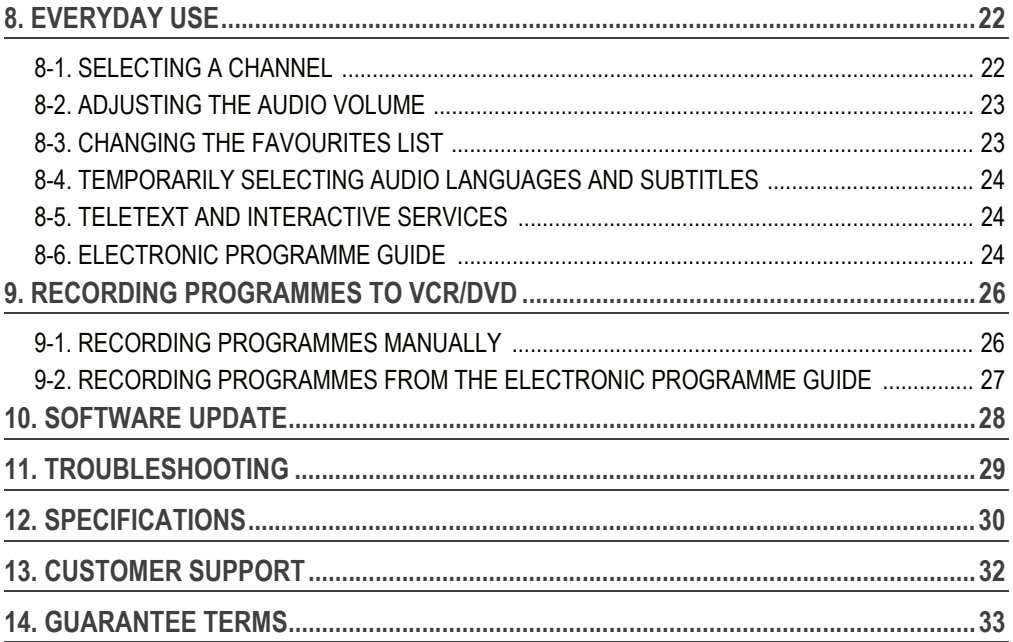

# **1. PRODUCT OVERVIEW**

Your Receiver is a digital receiver that lets you watch freesat HD and SD channels. YOUR NEW EQUIPMENT INCLUDES:

- 1 remote control with 2 batteries (AAA)
- 1 power supply unit (power adapter and power cord)
- 1 HDMI lead for connection to the HD TV set
- 1 installation guide
- 1 freesat presentation leaflet
- this user manual

# **1-1 FRONT PANEL OF THE RECEIVER**

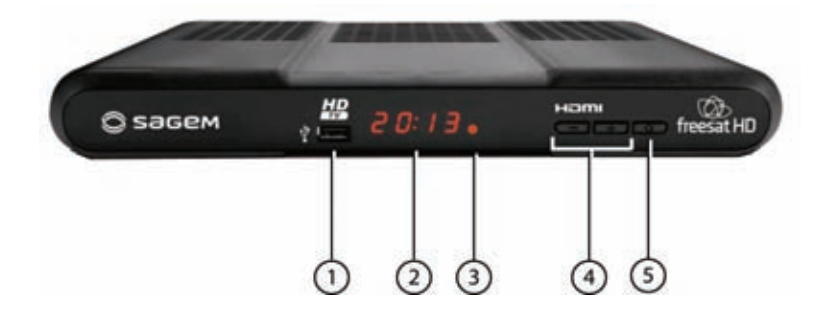

### **1. USB port** (for future use) **4. Change channels**

#### **2. Digital display**

- Shows the current time when the receiver is in standby.
- Shows the programme number when the receiver is on.

### **3. Status indicator**

#### **5. On/Off button**

- Switch the receiver on/off (press and let go)
- Restart the receiver (press and hold for 5 sec.)

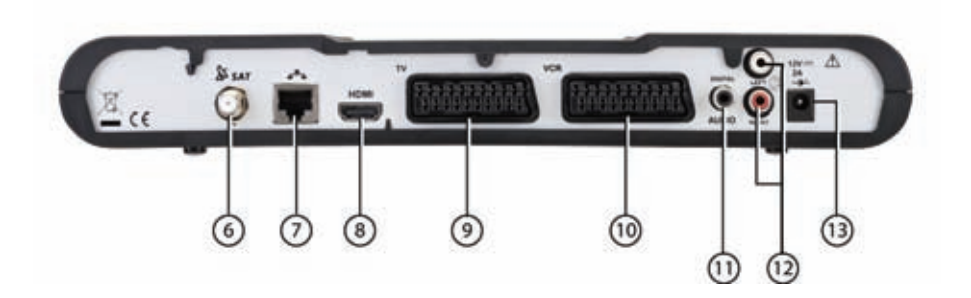

- 
- **7. Ethernet port** (for future use) **11. Digital audio connector**
- 
- 
- **6. Satellite dish input 10. Scart connector** (to VCR or DVD recorder)
	-
- **8. HDMI Digital video audio connector 12. Analogue audio connectors** (to hi-fi unit)
- **9. Scart connector** (to TV) **13. Power supply unit connector**

# **1-3 REMOTE CONTROL**

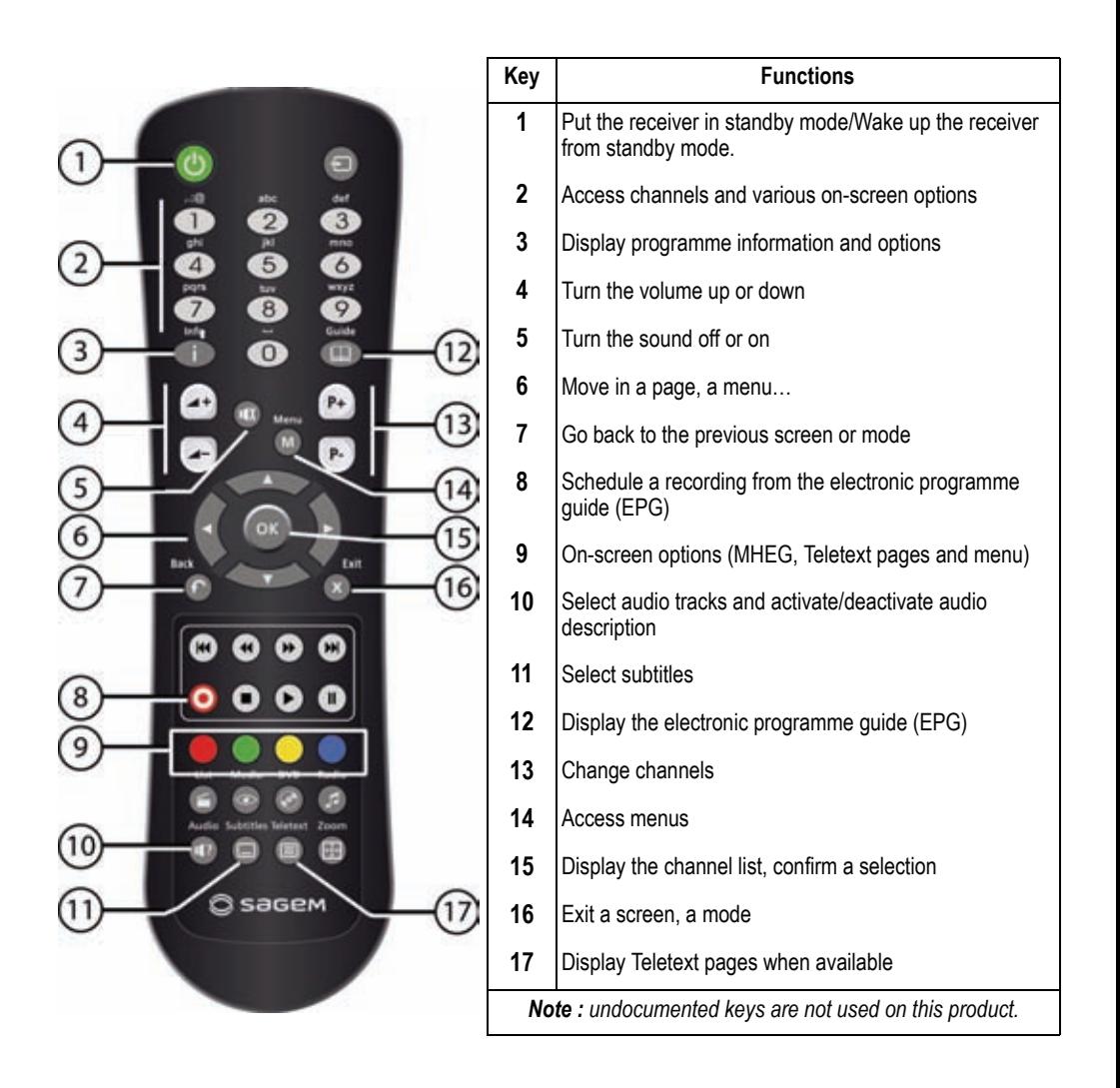

**Batteries**: the remote control needs two batteries (AAA) to operate. The drawing in the battery compartment indicates how to install them. The batteries provided are not rechargeable.

# **2. SAFETY RECOMMENDATIONS**

Use of the receiver is subject to safety measures designed to protect users and their environment.

# **2-1 WHERE TO PUT YOUR RECEIVER?**

In order to guarantee the correct operation of your receiver, you must:

- place it indoors to protect it from lightning, rain, and sun rays,
- place it in a dry and well ventilated area,
- keep it away from heat sources such as radiators, candles, lamps, etc.
- protect it from dampness, place it on a flat surface from where it will not fall and is out of reach of the children,
- do not place anything on top of your receiver (as it would restrict ventilation): the ventilation slots located on the casing prevent your receiver from overheating. If you place the receiver in a compartment, leave a space of at least 10 cm on each side and 20 cm on the front and back of the receiver,

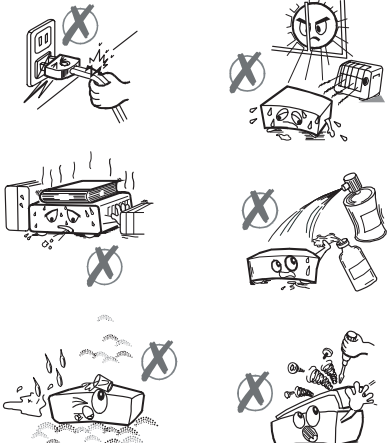

• connect it directly to the mains with the provided cords, the socket must be near the receiver and easy to

access. The use of an extension cable (with multi-points) is not recommended.

# **2-2 WARNINGS AND SAFETY INSTRUCTIONS**

# **NEVER OPEN THE RECEIVER OR THE POWER SUPPLY UNIT! YOU RISK GETTING AN ELECTRIC SHOCK.**

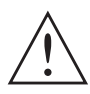

- Use only the power supply unit supplied with the receiver to connect it to the mains. Other practice may be dangerous.
- As a precaution, in case of danger, the power supply unit act as a disconnecting mecha-
- nism for the 230V power supply. That is why it is imperative that you connect the receiver to a power outlet located nearby and easily accessible.
- You must imperatively connect the power supply unit to the receiver before connecting the power supply unit to the power socket.
- To avoid short-circuits (fire or electrocution hazard), do not expose your receiver to dampness. Do not place any object containing liquid (vase for example) on the appliance. The receiver must not be splashed with liquid. If liquid is upset onto the receiver, unplug it immediately from the mains and consult your supplier.
- Take care not to allow liquids or metal objects to enter the receiver through the ventilation slots.
- Avoid reconnecting the receiver after it has been subjected to large changes in temperature.
- The receiver must be disconnected from mains supply (from the power outlet or rear panel) before any modification of connection between TV, VCR or dish.
- In the event of a storm, it is advisable to unplug the dish. Even if the receiver and the television set are disconnected from the power supply, lightning can still damage them.

Only a personnel approved by the manufacturer can repair the receiver. The non-observance of these safety precautions can result in forfeiture of the guarantee.

# **2-3 BATTERIES**

Batteries are easily swallowed by young children. Do not allow young children to play with the remote control.

To avoid damaging the remote control, only use identical batteries or batteries of equivalent type. The batteries provided are not rechargeable.

# **2-4 INTERFERENCE**

Do not place the receiver near appliances that may cause electromagnetic interferences (for example loudspeakers). This could affect receiver operation and distort the picture or sound.

# **2-5 CLEANING THE RECEIVER**

The outer casing of the receiver can be cleaned with a soft and dry cloth. Do not use any type of abrasive pad, scouring powder or solvents, such as alcohol or turpentine, as they could damage the surface of the receiver.

# **3. ENVIRONMENT**

Preservation of the environment is an essential concern of the manufacturer. The desire of the manufacturer is to operate systems observing the environment and consequently it has decided to integrate environmental performances in the life cycle of its products, from manufacturing to commissioning, use and elimination.

# **3-1 MEANING OF LOGOS PRESENT ON THE PRODUCT OR ITS PACKAGING**

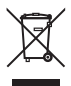

The crossed-out dustbin sign stuck on the product or its accessories means that at the end of its life, the product is subject to selective collection and must not be thrown away in unsorted household waste.

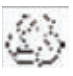

The looped arrow sign means that the packaging may be recycled and must not be disposed of with household waste.

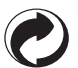

The green logo means that a financial contribution is paid to an approved national organisation to improve packaging recovery and recycling infrastructures.

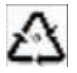

The logo with three arrows shown on the plastic parts means that they may be recycled and that they must not be disposed of with household waste.

# **3-2 PRODUCT RECYCLING AND DISPOSAL**

To facilitate recycling, please respect the sorting rules set up locally for this kind of waste.

If your product contains batteries, they must be disposed of at appropriate collection points.

European regulations ask you to dispose of products belonging to the family of electrical and electronic

equipments  $(\overline{\mathbb{X}})$  selectively:

- At the collection points made available to you locally (drop-off centre, selective collection, etc.),
- At sales points in the event of the purchase of similar equipment.

In this way you can participate in the re-use and upgrading of Electrical and Electronic Equipment Waste, which can have an effect on the environment and human health.

# **3-3 EUROPEAN DIRECTIVE ON WASTE ELECTRICAL AND ELECTRONIC**

# **EQUIPMENT (WEEE)**

In the context of sustainable development, the reduction of wastes to be eliminated by reusing, recycling, composting and energy recovery is strongly advised.

In order to comply with this directive which is applicable to EEEs sold after 13/08/2005, your receiver will be taken back free of charge and recycled by the distributor of the EEE within the limits of the quantity and types of equipment bought from them. These appliances which contain substances potentially dangerous to human health and the environment will be recycled.

# **3-4 DIRECTIVE ON THE RESTRICTION OF USE OF CERTAIN HAZARDOUS**

# **SUBSTANCES IN ELECTRONIC EQUIPMENT (ROHS)**

Your receiver along with the batteries supplied comply with the directive relating to the RoHS – dangerous materials such as lead, mercury or cadmium are not used. This avoids environmental hazards and any risks to the health of personnel at the recycling centres. The batteries of the remote control can be removed simply.

**Note**: When the batteries of the remote control are worn out, please dispose of them at a collection point and not with household waste.

# **3-5 ELECTRICAL CONSUMPTION OF THE RECEIVER**

To reduce the consumption of your receiver, you are recommended to place it in standby mode when not in use. We recommend you to turn off the receiver or unplug it from the mains if you will not be using it for a prolonged period of time.

# **4. CONNECTIONS**

Before installing your receiver, please check that the delivery is complete (see "Product Overview", page 1).

Please ensure that the appliances to be connected together (receiver, TV, VCR…) are unplugged before making any connections.

# **4-1 CONNECTION TO THE SATELLITE DISH**

To get all the freesat HD and SD channels, make sure that your satellite dish is oriented towards ASTRA 2, facing 28.2° East.

Contact your satellite installer/dealer for more information on your satellite dish installation and alignment.

• Plug the satellite dish cable into the **SAT** input connector on your receiver.

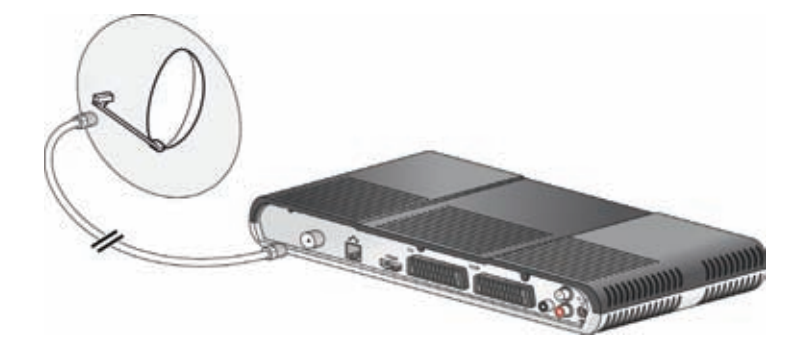

# *4-2-1 Connection to a High-Definition television*

- **1.** To take advantage of HD high-quality definition, you must connect the **HDMI** connector of your digital receiver to the HDMI connector on your television set.
- **2.** To connect other devices to the receiver (VCR, home cinema...), refer to the following pages.
- **3.** Connect the power adapter to the power cable. Then, connect the power cable into the 12V connector on the receiver.
- **4.** Plug the power cord into the wall socket.

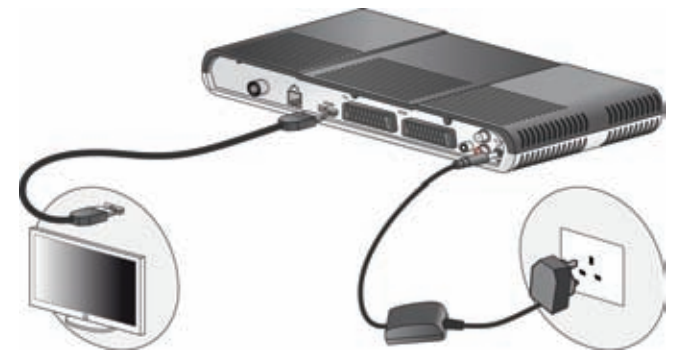

### *4-2-2 Connection to a Standard-Definition television*

- **1.** You must connect the television set to your receiver using a Scart connector (not supplied). For optimal quality, preferably connect the Scart lead to the TV Scart socket with 3 dots (RGB).
- **2.** To connect other devices to the receiver (VCR, home cinema...), refer to the following pages.
- **3.** Connect the power adapter to the power cable. Then, connect the power cable into the 12V connector on the receiver.
- **4.** Plug the power cord into the wall socket.

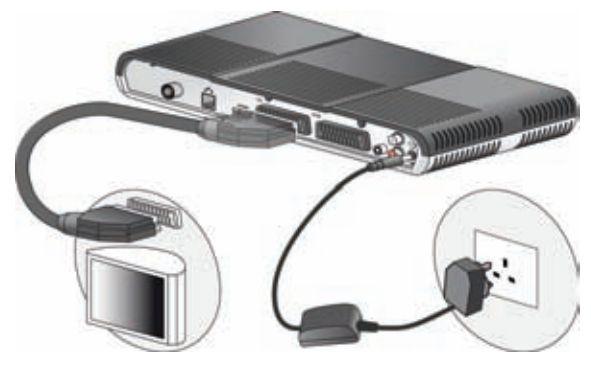

# **4-3 CONNECTION TO THE VCR/DVD RECORDER**

See the diagram below to connect your receiver to a VCR/DVD recorder. *Note: If your VCR/DVD recorder has more than one Scart connector, choose the TV or EXT1 socket.*

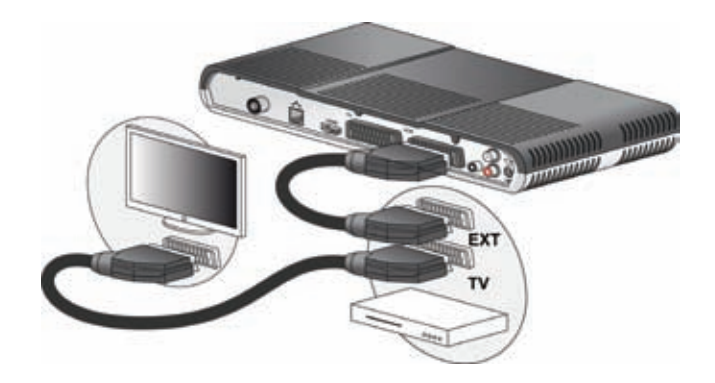

# **4-4 CONNECTION TO A HOME CINEMA AMPLIFIER**

Some digital channels are shown in DTS or DOLBY DIGITAL quality sound. To fully enjoy this sound quality, it is best to connect your receiver to a home cinema with a coaxial input.

Use a coaxial cable (not supplied) to connect the DIGITAL AUDIO output on the receiver to the input of your home cinema amplifier.

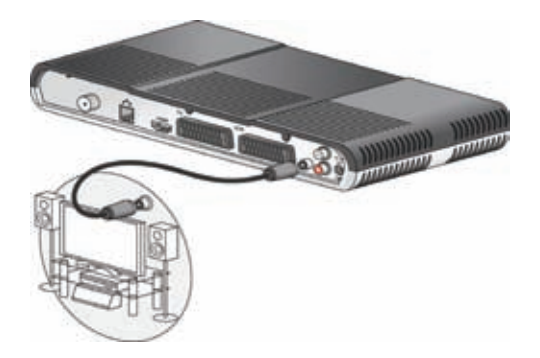

To make the most of the digital quality sound and listen to radio channels with the TV turned off, just connect the right and left audio outputs of the receiver to the auxiliary input of your hi-fi system (cable not supplied).

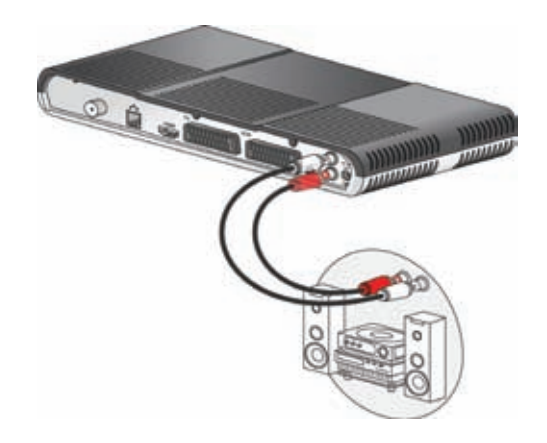

# **5. FIRST INSTALLATION**

Once the receiver is physically connected, you need to go through the setup procedure to get your freesat HD and SD channels.

- **1.** Switch on your TV.
- **2.** Switch on your receiver by pressing the On/Off button.
- **3.** The first installation screen should appear.

### **Freesat Settings**

**4.** Press **exit to start the installation.** 

The receiver searches for the freesat satellite signal. Please wait until the receiver successfully detects it.

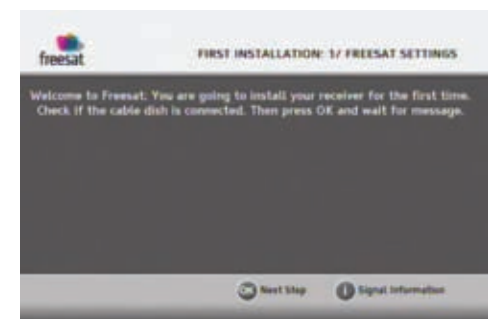

**5.** If the detection fails, press **the view the** reception strength and quality of the satellite signal. Check the dish cable connections. When the signal level is satisfactory, press  $\left( \infty \right)$  to resume the installation. If the level and quality of reception remain insufficient, contact your satellite installer.

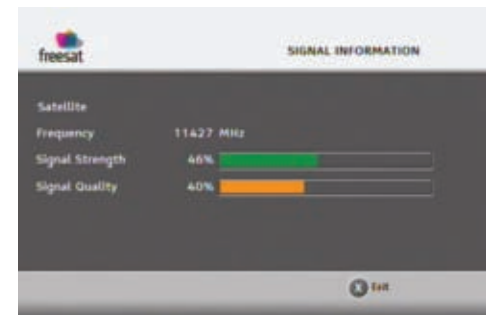

**6.** Enter your full postcode (without space) using the alphanumeric keys on the remote control. *Example: to enter the letter S, press 4 times key 7.*

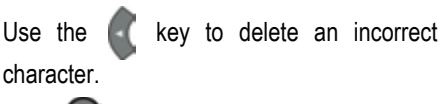

- Press <sup>ox</sup> to continue.
- *Note : the postcode is used to install local TV and radio channels.*

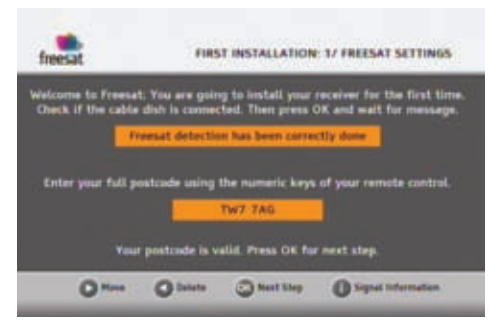

### **Main Settings**

**7.** Select the settings better suited to your needs.

Use the up and down keys to highlight a setting, use the left and right arrows to select a value.

**Preferred Audio**: programmes will be broadcast in the selected audio language provided it is available.

**TV Screen Size**: 16:9 (widescreen) or 4:3 (standard TV).

**HDMI Resolution**: 1080i, 720p or 576p,

depending on your HD TV Set. If you have a standard TV set, set the resolution at 576p. Parental code: enter a parental four-digit code using the remote control (0000 is not accepted).

Enter the same code to confirm it.

Press **OK** to continue.

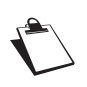

The parental code is used to lock access to the receiver. Make sure you remember it for future use. You can change the code at any time (see "Changing your Parental code", page 15).

### **Channel Search**

**8.** The receiver automatically searches for available freesat TV and radio channels.

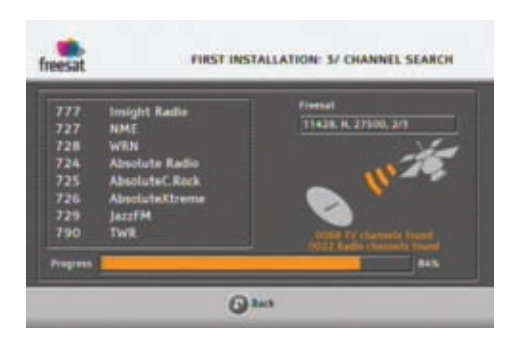

You receiver is now set. You can start watching and enjoying all your freesat HD and SD channels.

Should any problem that prevents you from completing the installation arise, please contact your retailer or the Sagem Communications SAS Hotline.

#### **UK Hotline: 0871 07 50 710\***

*\*0.10 £/min, tariff cost effective from 01/01/2009*

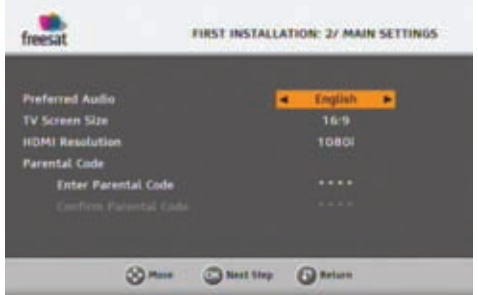

# **6. INSTALLATION MENUS**

To move around the screens and change various settings, just use the keys  $\left( \cdot, \cdot \right)$ , and and to highlight your selections, press  $\bullet$  to confirm, and  $\bullet$  to leave a screen.

# **6-1 ICONS**

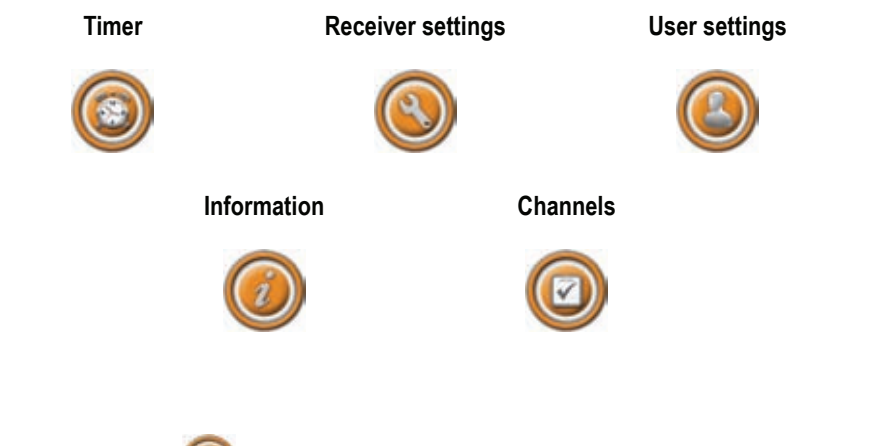

# **6-2 USER SETTINGS**

To access the user settings screen, press . Donce you are in the main menu, select USER SETTINGS.

# *6-2-1 Selecting your language*

In USER SETTINGS, select LANGUAGE SETTINGS.

Select the audio and subtitle language you want.

Programmes will be broadcast in the selected audio language, provided it is available. Your choice of subtitle language will be applied if available.

You can also activate the audio description feature. Programmes providing this service will be broadcast in the selected audio preferred language if available.

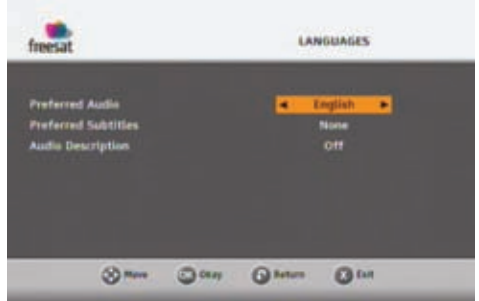

# *6-2-2 Hiding Adult channels*

In USER SETTINGS, select ADULT GENRE.

This feature lets you hide adult genre channels.

If you activate this function, all adult genre channels will be hidden : you will not be able to switch to an adult genre channel, or browse this category in the electronic programme guide.

Use this feature to protect your children from this type of exposure.

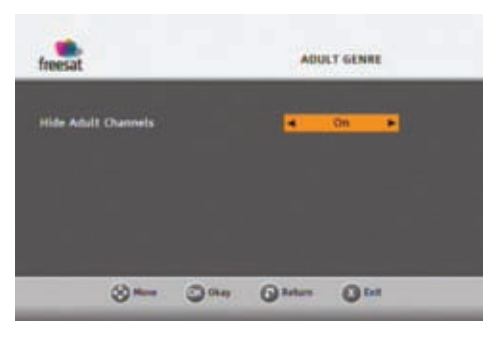

## *6-2-3 Receiver locking*

In the USER SETTING menu, select INSTALLATION LOCK.

You can lock access to the receiver installation settings.

If you activate the installation lock, you will need to enter the parental code every time you want to access the receiver menus (Receiver settings, Channels, etc.).

# *6-2-4 Changing your Parental code*

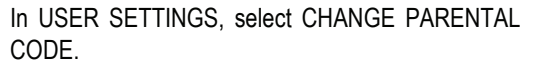

The parental code is initially defined during the first installation, and is used to lock the installation (access to receiver settings).

To change your parental code, enter the current fourdigit code using the remote control.

Then enter your new parental code and confirm it (0000 is not accepted).

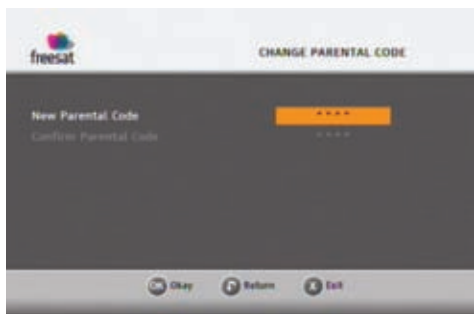

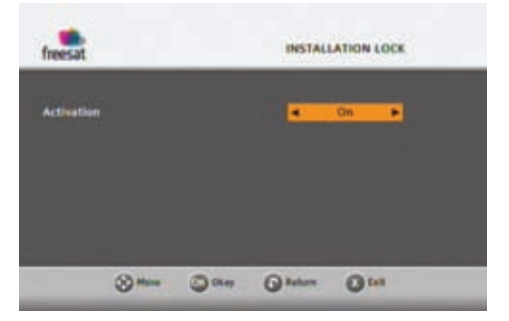

To access the channels settings screen, press . Once you are in the main menu, select CHANNELS.

### *6-3-1 Managing Channels*

In CHANNELS, select MANAGE CHANNELS.

By default, all TV channels and radio stations found during the receiver installation are saved and available.

You can however hide the unwanted channels, or lock access to specific channels. Each time you switch to a locked channel, you will be asked to enter your parental code.

Use the navigation arrows to browse the channel list.

To **hide / unhide** a channel, highlight it and press the **red** key on the remote control. Hidden channels appear with the mention 'Hidden'.

To **lock / unlock** access to a channel, highlight it and press the **green** key. Locked channels appear with a 'key' symbol.

#### *6-3-2 Creating Favourite lists*

In CHANNELS, select FAVOURITE LISTS.

To create a favourite list, press the **yellow** key to select an empty list (list A to D).

Highlight a channel in the Main channels list and press the **green** key to add it into your favourite list.

To remove a channel from the favourite list, use the **red** key.

To save your favourite list, press ...

To edit or empty a list of favourite channels, use the **yellow** key to select it and carry out the desired modifications.

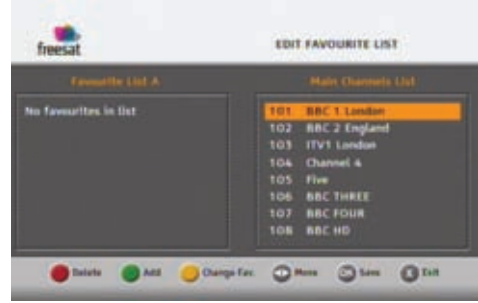

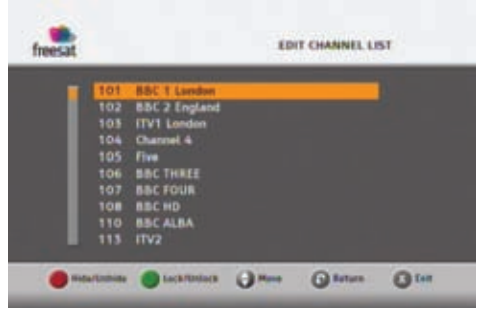

# **6-4 RECEIVER SETTINGS**

To access the receiver settings screen, press . Once in the main menu, select RECEIVER SETTINGS.

If the installation lock is activated, enter your parental code (to change your parental code, see "Changing your Parental code", page 15).

### *6-4-1 Searching for channels*

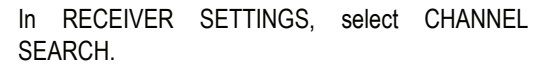

Enter your full postcode (without space) and

 $pres<sub>o</sub>$ .

Make sure you enter a valid postcode, otherwise you will not be able to launch a channel search.

Press  $\left( \infty \right)$  again to launch the channel search.

A bar shows you the search progress.

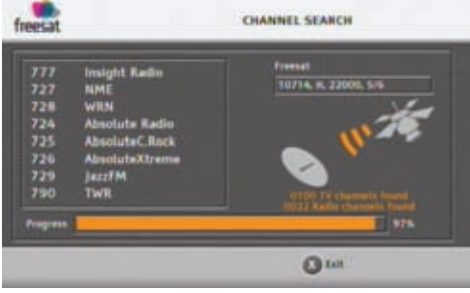

Once the search is complete, press  $\left( \cdot \right)$  to save the channel list.

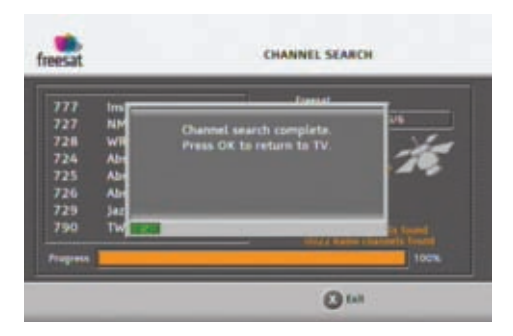

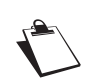

The Channel search function installs all available freesat HD and SD channels.

If you want to install non freesat channels, please refer to "Adding Non freesat channels", page 20.

# *6-4-2 Picture settings*

In RECEIVER SETTINGS, select PICTURE.

- **TV Screen Size**: select the display mode for your TV: 16:9 (widescreen TV) or 4:3 (Traditional TV).
- **Resizing on 4:3 TV:** if your display mode is 4:3, select the desired resizing mode: Centre Cut Out or 16:9 Letterbox.
- **OSD Display Time: select how long you want the** information banner to stay onscreen.

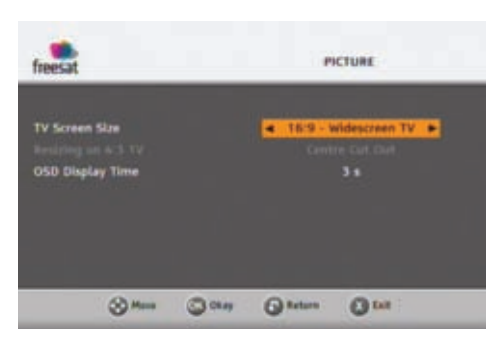

# *6-4-3 Lip Sync*

In RECEIVER SETTINGS, select LIP SYNC.

If the sound and picture are not synchronized, adjust the LIP SYNC delay setting (default value is 0

millisecond) using  $\overline{a}$  and

This setting will apply to all programmes watched on all channels.

# *6-4-4 Audio and Video Output settings*

In RECEIVER SETTINGS, select A/V OUTPUT.

Check the manuals of your video equipment to know what settings you need.

- **HDMI RESOLUTION: select the output resolution** for your HD TV set (1080i, 720p or 576p). If you have a standard TV, leave the setting at 576p.
- **TV SCART:** select the video standard (RGB, PAL) for the TV output.

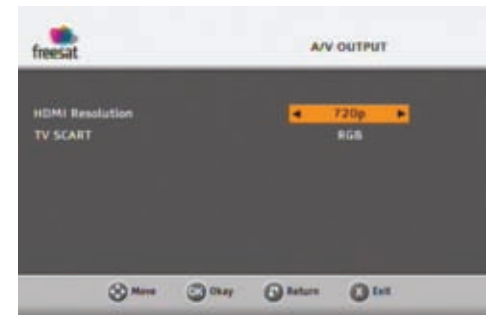

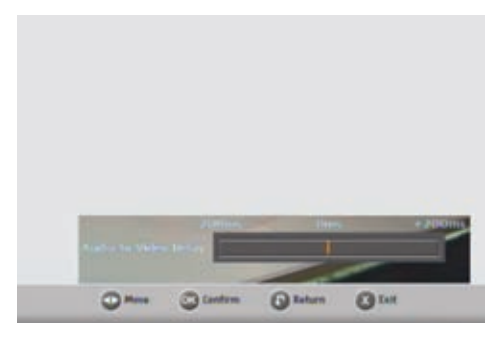

## *6-4-5 Receiver upgrade*

The receiver automatically checks if new software is available for download. You can however manually launch this operation and download updated software if available.

In RECEIVER SETTINGS, select RECEIVER UPGRADE.

The receiver searches for new software.

For more information on this feature, refer to "Software Update", page 28.

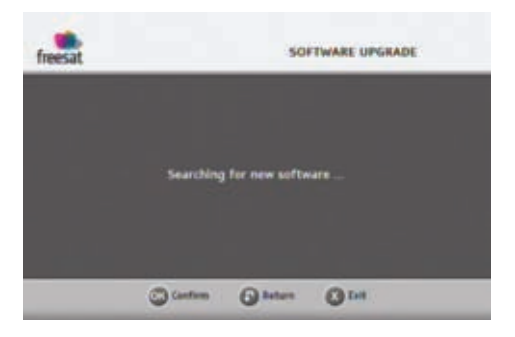

## *6-4-6 Resetting the receiver*

If you reset the default settings, you lose the channels and settings you made.

### In RECEIVER SETTINGS, select FACTORY RESET.

Enter your parental code and press  $\left( \infty \right)$ .

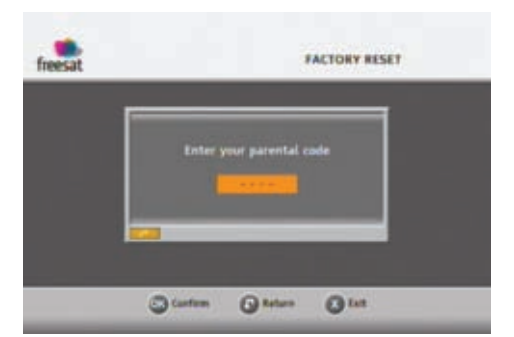

A warning message appears.

To cancel the operation, press  $\bigcap$  or  $\bigcap$ .

To confirm the reset, press  $\left( \circ \kappa \right)$ .

Once the default settings are restored, the receiver installation screen is displayed. You can then reconfigure your receiver (see "First installation", page 12).

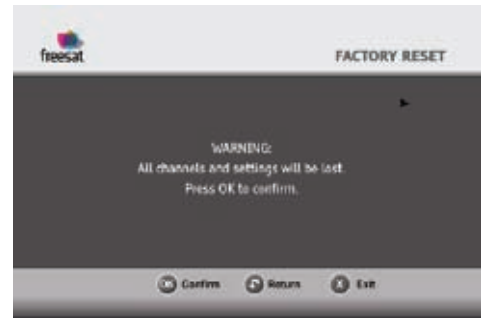

# *6-4-7 Adding Non freesat channels*

You can manually add non freesat channels by entering the transponder parameters (frequency, symbol rate, etc.).

In RECEIVER SETTINGS, select ADD NON FREESAT CHANNEL.

Enter the required transponder parameters, then press the **red** key to launch the scanning.

To save the scanning results, press  $\left( \infty \right)$ .

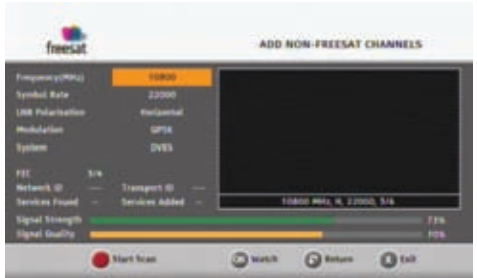

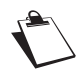

Non freesat channels that are manually added will start with channel number 3000, features such as EPG, MHEG will be restated.

# **7. INFORMATION MENU**

The information contained in this menu may be requested if you contact your supplier or another technical service.

You will find here important information about the receiver, and the embedded software.

To access the receiver technical information, press  $\blacksquare$  In the main menu, select INFORMATION  $\blacksquare$ 

# **7-1 SIGNAL INFORMATION**

In INFORMATION, select SIGNAL.

This menu lets you find out the signal level and quality of your satellite installation.

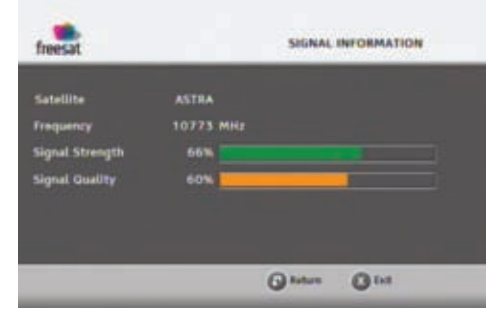

# **7-2 RECEIVER INFORMATION**

In INFORMATION, select RECEIVER.

This menu provides information on the receiver software.

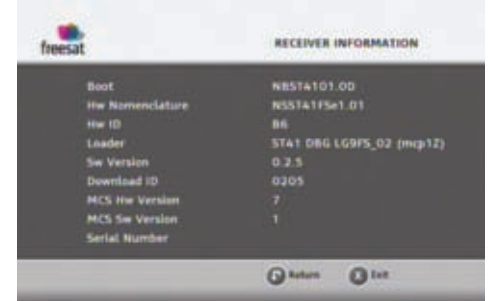

# **8. EVERYDAY USE**

# **8-1 SELECTING A CHANNEL**

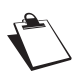

The operations described in this section apply to television channels and radio stations.

8-1-1 Using the keys  $\left( \begin{matrix} \cdot \cdot \end{matrix} \right)$  and  $\left( \begin{matrix} \cdot \cdot \end{matrix} \right)$ , or keys 0-9

Press  $\Box$  or  $\Box$  on your remote control to change channel or enter its number on the numeric keypad to switch to the channel you want.

# *8-1-2 Using the channel list*

Press  $\alpha$ , to display the channel list, select your channel then press  $\alpha$ , again to confirm.

## *8-1-3 Programme information banner*

Each time you switch channels, the information banner appears onscreen. You can also display it by pressing **once while watching a programme.** 

You can set the display time of the information banner in the Receiver settings (see "Picture settings", page 18).

- **A** Channel number and name
- **B** Name of programme
- **C** Start time of programme
- **D** Elapsed time
- **E** Current time
- **F** End time of programme
- **G** Signal level
- **H** Favourite list
- **I** Audio description available
- **J** Number of subtitle languages available
- **K** Audio output
- **L** Number of audio tracks available
- **M** Programme resolution
- **N** Programme broadcast in HD

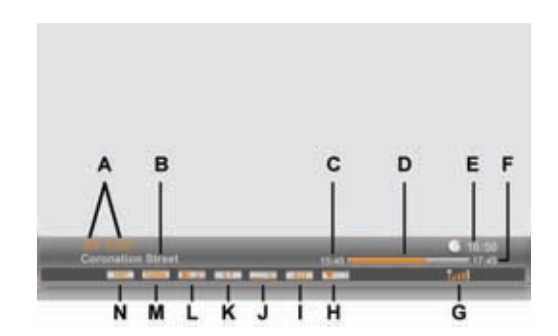

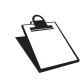

The availability and accuracy of the programme information depend on the channel broadcaster.

# *8-1-4 Detailed programme information*

If you want more information on the current and following programme, press **the languity was** twice while watching a programme to display the extended information banner.

Press  $\begin{pmatrix} 1 \\ 1 \end{pmatrix}$  to view information on the next/ current programme.

 $Use$  and  $\bullet$  to see information on the current/next programme on other channels.

To switch to the selected channel, press  $\left( \circ \kappa \right)$ .

Press again or **the hide the extended** information banner.

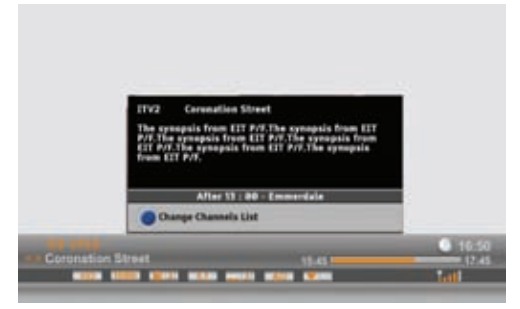

# **8-2 ADJUSTING THE AUDIO VOLUME**

**Volume:** Use  $\begin{bmatrix} -1 \\ -1 \end{bmatrix}$  and  $\begin{bmatrix} -1 \\ -1 \end{bmatrix}$  to turn the volume up and down.

**Mute mode:** Use **the turn the sound off. Press the same key again to turn the sound back on.** 

These operations do not affect the sound on the AUX Scart socket or on the hi-fi and digital audio outputs.

# **8-3 CHANGING THE FAVOURITES LIST**

You can create and manage favourite channels lists in the FAVOURITES menu (see page 16).

To switch from one channel list (main channel list included) to an existing favourite list, press to display the detailed information banner.

Press the **blue** key to switch to the next available favourite list.

Repeat this operation until the favourite list of your choice is selected, or to return to the main channel list.

# **8-4 TEMPORARILY SELECTING AUDIO LANGUAGES AND SUBTITLES**

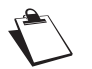

All modifications take place immediately. However, temporary adjustments are not retained when you change channel.

Press  $\bigcirc$  or  $\bigcirc$  to display the audio tracks, subtitles or audio description selection screen.

Use  $\left(\cdot\right)$ ,  $\left(\cdot\right)$  or  $\left(\cdot\right)$  to select your

settings then press  $\left( \infty \right)$  to confirm.

To temporarily activate the audio description feature, select Audio description and set it to Yes. Programmes providing this service will be broadcast in the selected audio preferred language if available.

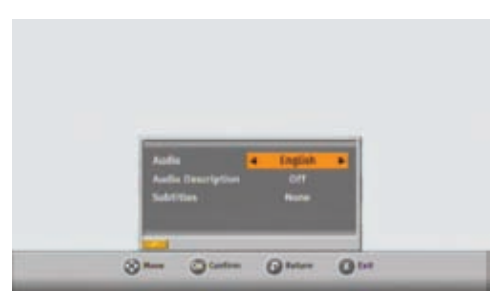

# **8-5 TELETEXT AND INTERACTIVE SERVICES**

Whenever Teletext or interactive services are available news, local weather information, etc.), an invitation to press the red key appears on screen.

You can then press **or the red** key on your remote control to access available services.

You can then browse the services, teletext pages and local information available following the onscreen indications.

# **8-6 ELECTRONIC PROGRAMME GUIDE**

The electronic programme guide displays programme information for all available channels (depending on the information provided by channel broadcasters). You can also record programmes onto your VCR/ DVD recorder from the electronic programme guide (see "Recording programmes from the Electronic programme guide", page 27).

Press **the electronic programme guide.** 

Select the channel genre you are interested in with

the navigation keys and press  $\left( \mathbb{R} \right)$ .

You can PIN-lock access to adult genre using the parental control feature (see "Hiding Adult channels", page 15).

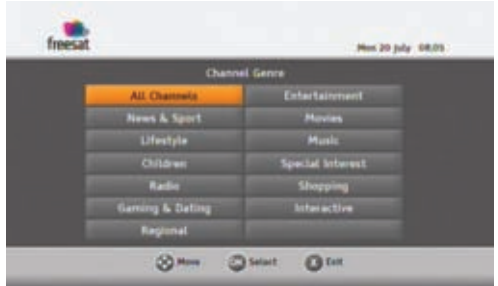

The electronic guide shows programme information for the selected genre on all available channels.

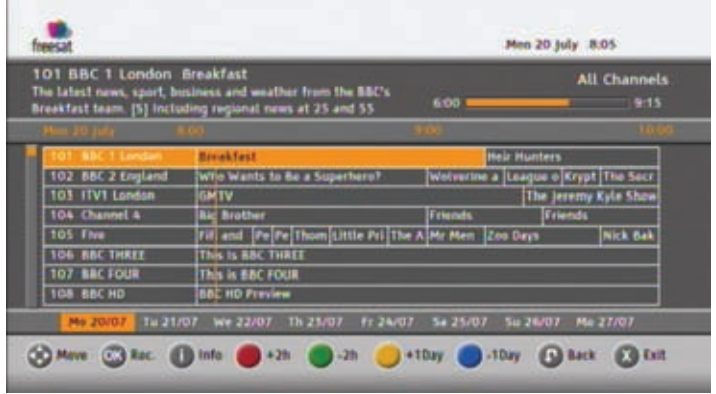

To help you navigate in the electronic programme guide, a vertical line shows the current time.

You can perform the following actions:

- To select a channel/programme, use the  $\left( \frac{1}{2}, \frac{1}{2} \right)$ , or keys. You can also directly enter the channel number on the remote control.
- To see extended information on a programme, highlight it and press
- $\cdot$  To zap to a selected channel, select it and press  $\left( \cdot \right)$ .
- To jump to the next/previous two-hour slot, use the **red** / **yellow** key. Press several times the key to scroll over the time slots.
- To jump to the next/previous day, press the **green** / **blue** key.
- To schedule the recording of a programme, select it and press the  $\bullet\bullet\bullet\$ key (see "Recording programmes to VCR/DVD", page 26 for more information on this feature).

You can at any time go back to the current programme and channel information by pressing the  $\Box$  key.

To exit the electronic programme guide, press the  $\Box$  key.

# **9. RECORDING PROGRAMMES TO VCR/DVD**

To record a programme to VCR or DVD recorder, make sure that :

- your recorder is connected to the receiver as shown on page 10,
- your recorder is set to record at the same time than the receiver,
- your receiver is not switched off at the time of the scheduled recording. Instead, place the receiver in standby mode (using the remote control).

# **9-1 RECORDING PROGRAMMES MANUALLY**

Press the **Key to access the main menu.** Once you are in the main menu, select TIMER.

The event timer screen shows the list of your scheduled recordings.

To record a programme:

**1.** Select a blank line using **and** and

then press  $\left( \circ \kappa \right)$ .

An edition screen appears allowing you to select your recording options.

- **2.** Select the recording repetition:
	- **Once:** only once at the scheduled time.
	- **Daily:** at the scheduled time, every day and every week.
	- **Weekly:** once a week at the scheduled time.
	- *-* **Weekly except WE:** at the scheduled time, every day from Monday to Friday and every week.
- **3.** Select the channel you want to record.
- **4.** Enter the recording date.
- **5.** Enter the recording start and end time.
- **6.** Confirm the schedule by pressing  $\alpha$ .

To modify an existing recording, just select it in the list and press  $\infty$ : the edition screen then appears allowing you to modify the recording options. Please note that changing the reservation repetition cannot be undone.

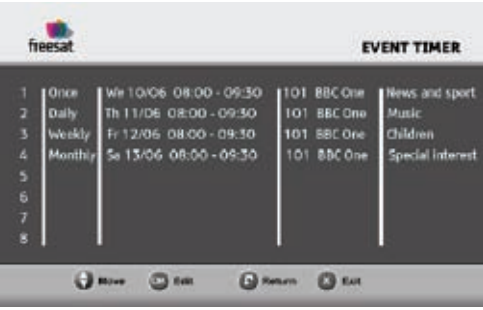

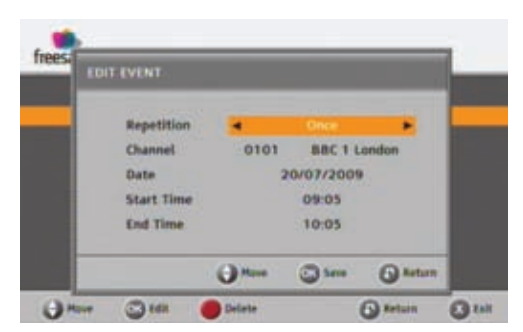

# **9-1 RECORDING PROGRAMMES FROM THE ELECTRONIC PROGRAMME GUIDE**

The advantage of recording from the electronic programme guide is that you can record specific programmes instead of choosing channel time slots. You can only do this if the programme information is provided by the channel broadcaster.

Press **the electronic programme guide.** 

- **1.** Select the channel and programme you want to record.
- **2.** Press  $\bullet$  to schedule the recording of the selected programme. A timer symbol appears next to the programme and the programme cell becomes red.
- **3.** To cancel the recording of a programme, press again. The timer symbol next to the programme disappears.

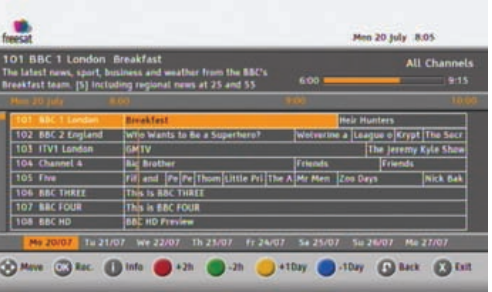

**4.** The scheduled recording appears in the Timer list, as 'Reservation'.

# **10. SOFTWARE UPDATE**

Your receiver automatically checks if new software is available for download and will ask you if you want to accept, postpone until the next wake up or refuse the download.

You can also manually request that the receiver searches for new software upgrade in the RECEIVER SETTINGS > RECEIVER UPGRADE menu.

When a new software is available for download, the following screen appears:

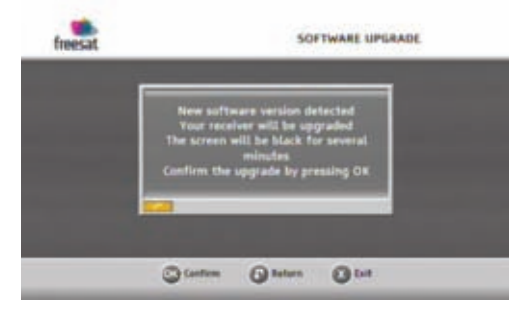

To accept the download, press  $\left( \infty \right)$ .

The receiver will start downloading, which can take from 5 to 30 minutes. You will not be able to use the receiver until it has finished downloading:

*-* The screen goes black.

were watching.

*-* The display shows the download phases (0 to 4).

*-* Once the process is complete, the receiver switches on automatically. Press the  $\left($ ox) key to go back to the last programme you

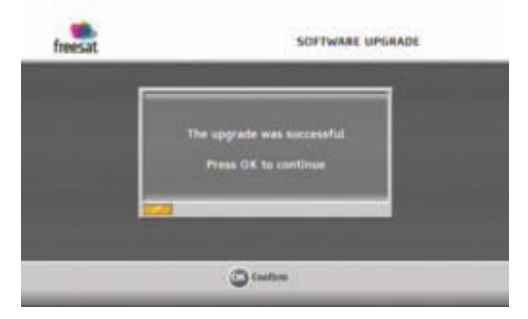

If you refuse the download (by pressing  $\infty$ ), the receiver will ask you again regularly.

Please check www.sagem-communications.com for new versions of this manual after the software is updated.

# **11. TROUBLESHOOTING**

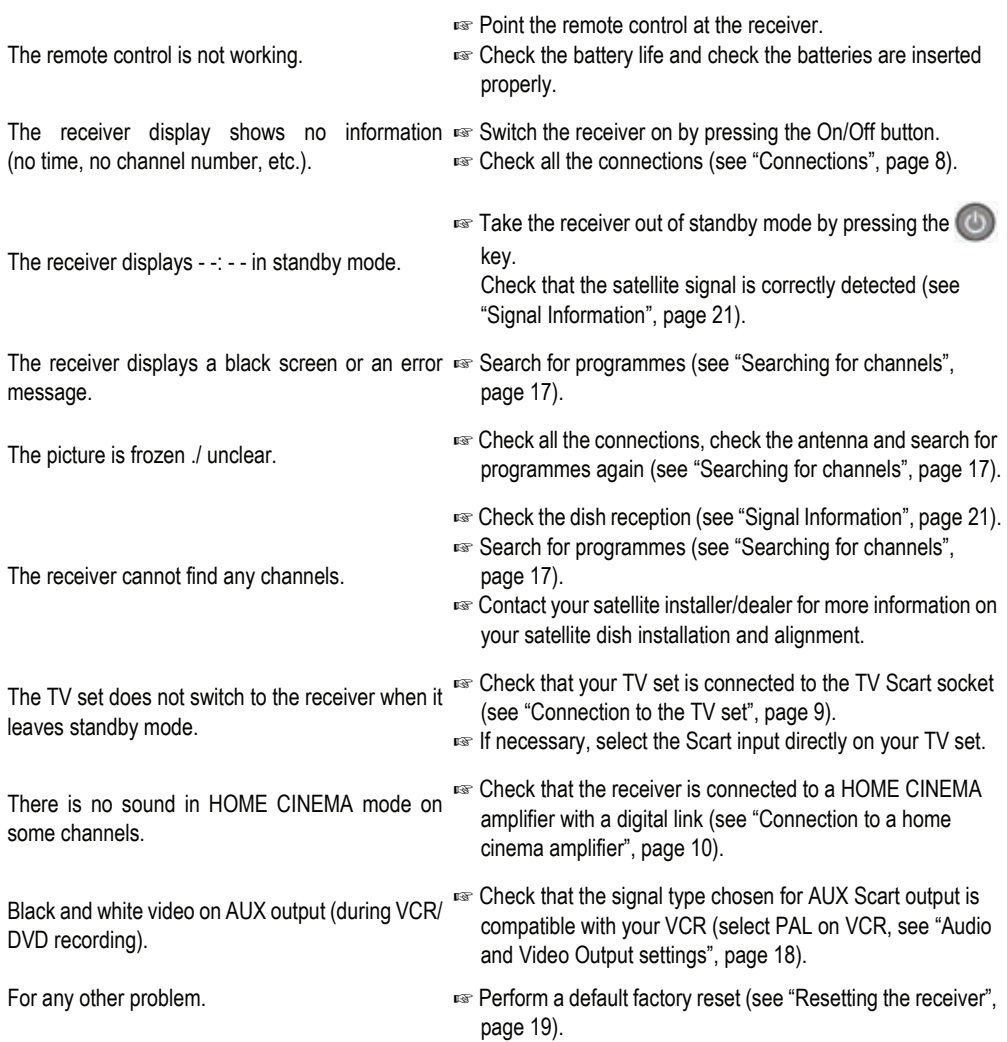

# **12. SPECIFICATIONS**

#### **TRANSMISSION STANDARDS**

DVB-S, DVB-S2, MPEG-2/MPEG-4

#### **SATELLITE FRONT END**

Satellite RF input Input frequency range: 950 to 2150 MHz RF input level: -60 to -25 dBm Input impedance: 75 Ohms unbalanced IF bandwith: 36 MHz Electrostatic Overload protection: 15 KV

#### LNB supply

Vertical supply voltage: 12.5V to 14V Horizontal supply voltage: 17V to 19V Current: 350 mA max, Overload

protected

# **SATELLITE DEMODULATOR**

#### DVB-S

Constellation: QPSK Roll off factor: 0.35 Symbol rate: 10-30 MS/s Code rate: 1/2, 2/3, 3/4, 5/6, 7/8

#### DVB-S2

Constellation: QPSK or 8PSK (CCM mode) Roll off factor: 0.20 ; 0.25 ; 0.35 Symbol rate: 10-30 MS/s Code rate: 1/2, 3/5, 2/3, 3/4, 4/5, 5/6, 8/9, 9/10 (QSPK) 3/5, 2/3, 3/4, 5/6, 8/9, 9/10 (8SPK)

### **PROCESSOR AND MEMORIES**

Processor: ST 7111 YUC 450 MHz / 800 Mips RAM memory 256 Mbytes DDR2 Flash memory 32 Mbytes EEPROM emulated into Flash

### **VIDEO DECODING**

MPEG2 Standard MPEG-2 MP@HL for 50 Hz

Input rates (max): 15 Mbit/s

#### MPEG-4 Part 10 / H.264

- MPEG4 AVC HP@L4 (HD) for 50 Hz Input rates (max): 15 Mbit/s for HP@L4
- MPEG4 AVC HP@L3 (SD) for 50 Hz Input rates (max): 10 Mbit/s for HP@L3

#### **AUDIO DECODING**

Stereo 2.0

MPEG-1 layer I & II (Musicam) MPEG-2 layer II MPEG-1 layer II Audio description in

Broadcaster mix mode Sampling rates 32, 44.1 or 48 KHz

### AC3

- Originally received beatstream (pass through)
- Two channels PCM down-mixing

#### E-AC3

- Originally received beatstream (pass through)
- Transposed in AC3
- Two channels PCM down-mixing

#### **OUTPUT RESOLUTION FORMAT**

For HD broadcast on HDMI 1280x720 @ 50 Hz (progressive) 1920x1080 @ 25 Hz (interlaced) Unscaled (original format) or scaled 576i and 720p by set up menu Zoom function on HDMI: 4/3, 14/9 zoom, 16/9 zoom and Full screen

### For SD broadcast on HDMI

720x576 @ 50 Hz interlaced Unscaled (original format) or scaled 720p and 1080i by set up menu Zoom function on HDMI: 4/3, 14/9 zoom, 16/9 zoom and Full screen

#### Format function on SCART

4/3 and 16/9 with conversion Pan and Scan, Letter box

#### **SD INPUT/OUTPUT**

TV SCART RGB, PAL, Audio R/L VCR SCART PAL, Audio R/L

#### **HDMI OUTPUT**

HDMI version 1.3 HDCP version 1.3 Rely on the (E)EDID HDMI information returned by the display device VIDEO RGB

#### AUDIO

- 2 channels PCM in case of MPEG1
- AC3 down mixed in 2.0 in case of AC3 beat stream
- E-AC3 down mixed in 2.0 in case of E-AC3 beat stream

### **AUDIO OUTPUT**

#### Electrical S/PDIF

- 2 channels PCM in case of MPEG1&2
- AC3 in case of AC3 beat stream
- AC3 transposed in case of E-AC3 beat stream

#### HiFi and Scart

- Mono stereo in case of MPEG1&2
- 2 channels down mixed in case of AC3, E-AC3

### **DATA PORT**

Ethernet 10/100BT Fully integrated IEEE 802.3/802.3u 10/100 base T-Physical layer Auto-negotiation 10/100 Full/Half Duplex Adaptive equaliser Baseline wander correction

Host USB

2.0 High speed (480 Mbits/s)

#### **FRONT PANEL**

4 x 7-segment amber display 1 x IR sensor: 38 kHz 1 x Bicolor LED 3 x Buttons (P+,P-,ON/OFF) 1 x Smart Card reader 1 x USB 2.0 connector (Type A Host)

#### **REAR PANEL**

1 x RJ45 (Ethernet 10/100BT) 1 x IEC169-24 female (satellite in) 2 x SCART (TV, VCR) 3 x RCA (Stereo L/R, S/PDIF) 1 x HDMI

#### **POWER SUPPLY**

External AC/DC adapter AC: 220-240 V ~50 Hz Max. Power consumption: < 22 W Standby mode: < 2 W (standby inactive)

#### **PHYSICAL SPECIFICATIONS**

Receiver:

- Size (wxdxh): 310x175x41 mm
- Weight: ~0,7 Kg (package: ~1,6 Kg)
- Operating temperature: 0°C to +40°
- Storage temperature: -25°C to +65°C

#### **ACCESSORIES**

- 1 x External AC/DC adapter (1.2 m)
- 1 x Power cord
- 1 x Remote control (range: 7 m)
- 2 x Saline 1.5 V batteries (AAA type)
- 1 x HDMI cord (1.5 m)
- 1 x Installation guide
- 1 x freesat presentation leaflet
- 1 x User manual

# **13. CUSTOMER SUPPORT**

At Sagem Communications we believe that a high quality product should come with the highest quality customer service.

In the design of this product we have taken great care to ensure the maximum quality possible and are sure that you will be delighted with your purchase.

However, in the rare event that you have any problems with the product and need advice or support you can be confident that we will do our best to help you.

Our dedicated technical helpdesk can be contacted from 09:00 – 17:00, Monday to Friday and will offer expert guidance on your product.

In the event of any trouble, please do not hesitate to call them on:

# **0871 075 0710\***

*\*0.10 £/min, tariff cost effective from 01/01/2009*

# **14. GUARANTEE TERMS**

#### **ATTENTION**

#### **In order to apply the guarantee, you should contact your retailer or Sagem Communications SAS helpdesk at 0871 07 50 710\*. Proof of purchase will be required. Should any malfunctioning arise, the retailer or Sagem Communications SAS helpdesk will advise you what to do.**

If you bought your equipment from Sagem Communications SAS directly, the following shall apply:

1) Sagem Communications SAS undertakes to remedy by repair, free of charge for labour and replacement parts, any defects in the equipment during a period of twelve (12) months from the date of original delivery of the equipment, where those defects are a result of faulty workmanship.

During this twelve-month guarantee period, the defective equipment will be repaired free of charge; the customer must however return the defective equipment in its original package with all accessories at his/ her own expense, to the address given by Sagem Communications SAS After Sales Department, the phone number of which can be found on the delivery slip. Unless the customer has concluded with Sagem Communications SAS a maintenance contract for the equipment which specifically provides for repairs to be carried out at the customer's residence, the repairs will not be carried out on the equipment at the customer's residence.

The following sentence applies to purchases of equipment for the customer's trade, business or profession.

Except as otherwise expressly provided in this Document and to the extent permitted by law, Sagem Communications SAS makes no representations or warranties, express or implied, statuette or otherwise, and to such extent, all terms and conditions implied by law are hereby excluded.

This guarantee does not affect the Customer's statutory rights.

### 2) **Exclusions from Guarantee**

SAGEM shall have no liability under the guarantee in respect of:

- damage, defects breakdown or malfunction due to:
	- failure to properly follow the installation process and instructions for use, or

- an external cause to the equipment (including but not limited to, lightening, fire, shock or water damage of any nature),

- **or**

- modifications made without the written approval of Sagem Communications SAS, or
- a failure or neglect to maintain the equipment or inappropriate maintenance, or
- unsuitable operating conditions, particularly of temperature and humidity, or

- repair or maintenance of the equipment by persons not authorised by Sagem Communications SAS, or

- the removal and/or destruction of the label positioned on the fixation screw of the lower plastic cover,

• wear and tear from normal daily use of the equipment and its accessories,

- damage due to insufficient or bad packaging of equipment when returned to Sagem Communications SAS,
- •supply of new versions of software,
- •work on any equipment or software modified or added without the prior written consent of Sagem Communications SAS,
- •malfunctions not resulting from the Equipment or from software installed in user workstations for the purpose of use of the equipment,
- •communication problems related to an unsuitable environment, including:
- problems related to access and/or connection to the Internet such as interruptions by access networks or malfunction of the line used by the subscriber or his correspondent,
- transmission faults (for example poor geographical coverage by radio transmitters, interference or poor line quality),
- the local network fault (wiring, servers, workstations) or the failure of the transmission network,
	- •the normal servicing (as defined in the user guide supplied with the equipment) as well as malfunctioning due to servicing not being carried out, servicing costs are in any event always borne by the customer.

*\* 0.10 £/min, tariff cost effective form 01/01/2009.*

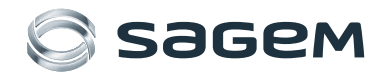

Sagem Communications SAS Digital STB & TV Business Unit Headquarters: Le Ponant de Paris 27, rue Leblanc - 75015 Paris - FRANCE www.sagem-communications.com